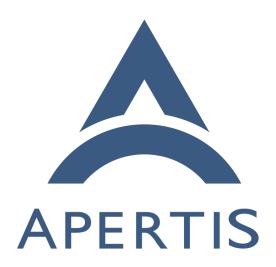

Connectivity documentation

# <sub>1</sub> Contents

| 2 | Writing ConnMan plugins                   | 2 |
|---|-------------------------------------------|---|
| 3 | Customs ConnMan Session policies          | 2 |
| 4 | Management of ConnMan Sessions            | 2 |
| 5 | WiFi radio start up behavior on ConnMan   | 2 |
| 6 | Supporting new data modems in oFono       | 3 |
| 7 | Writing new Telepathy Connection Managers | 3 |
| 8 | Looking inside the telepathy-rakia code   | 4 |
| 9 | Writing new Folks backends                | ç |

# Writing ConnMan plugins

- The plugin documentation in ConnMan was improved and submitted upstream.
- 12 The documentation about writing plugins can be found on ConnMan sources in
- the following files: doc/plugin-api.txt, src/device.c and src/network.c. Example
- 4 plugins are plugins/bluetooth.c plugins/wifi.c, plugins/ofono.c, among others.

# 15 Customs ConnMan Session policies

- 16 The documentation to create Session policies files for specifics users and/or
- groups can be found in ConnMan sources doc/session-policy-format.txt. The
- policies files shall be placed in STORAGEDIR/Session\_policy\_local directory, where
- 19 STORAGEDIR by default points to /var/lib/connman. ConnMan can recognize
- changes to this directory during runtime and update Session policies accordingly.

# 21 Management of ConnMan Sessions

- <sup>22</sup> ConnMan provides a extensive API to manage the creation, configuration and
- removal of a session, doc/manager-api.txt details how to create and destroy a Ses-
- 24 sion through the CreateSession() and DestroySession() methods. doc/session-
- 25 api.txt details how to use a Session. Through this API an application can ask
- <sup>26</sup> ConnMan to Connect/Disconnect a Session or change its settings. The Settings
- can also be changed by writing policies files as described in the previous topic.
- The application requesting a Session needs to implement a Notification API to
- receive updates in the Session settings, such as when a Session becomes online.
- This is done via the Update() method.
- 31 See also doc/session-overview.txt.
- 32 The difference between using the Session API and the policy files in
- <sub>33</sub> /var/lib/connman is that policy files can set policies to many sessions at the
- same time, based on user/group ID or SELINUX rules while Session API only
- changes one session at a time.

# WiFi radio start up behavior on ConnMan

- At the very first run ConnMan has the WiFi radio disabled by default, however sometimes it is important to have the radio enabled even in the first ConnMan run. To achieve this behavior ConnMan can be configured to enable the radio on it first run.
- The file STORAGEDIR/settings, where STORAGEDIR by default points to /var/lib/connman, shall be edited, or even created, to have the following content:
- 44 [WiFi]

45

55

57

59

61

62

66

67

69

- 46 Enable=true
- This configuration will tell ConnMan at start up to enable the WiFi radio.

# Supporting new data modems in oFono

- oFono has a great support for most of the modems out there in the market, however some new modem may not work out-of-the-box, in this case we need to fix oFono to recognize and handle the new modem properly. There are a couple of different causes why a modem does not work with oFono. In this section we will detail them and show how oFono can be fixed.
  - Modem match failure: if the udevng plugin in oFono fails to match the new modem its code needs to be fixed to recognize the new modem. This kind of failure can be recognized by looking at the debug output of the udevng plugin (debug output is enabled when running ofonod with the '-d' option). If udevng doesn't say anything about the new modem then it needs proper code to handle it. You can find a example on how to edit plugins/udevng.c to support a new modem in oFono git¹. The oFono git history has many examples of patches to add support to new modems in plugins/udevng.c
  - Some other modems does not implement the specifications properly and thus oFono needs to implement 'quirks' to have these modems working properly. Many examples of fixes can be found on oFono git:
    - https://git.kernel.org/cgit/network/ofono/ofono.git/commit/?id=d1ac1ba3d474e56593ac3207d335a4de3d1f4a1d
    - https://git.kernel.org/cgit/network/ofono/ofono.git/commit/?id= 535ff69deddda292c7047620dc11336dfb480a0d

It is difficult to foresee the problems that can happen when trying a new modem due to the extensive number of commands and specifications oFono implements.

 $<sup>^{1}</sup> https://git.kernel.org/cgit/network/ofono/ofono.git/commit/?id=4cabdedafdc241706e342720a20bdfe3828dfadf$ 

Asking the oFono community<sup>2</sup> could be very helpful to solve any issue with a new modem.

# <sup>74</sup> Writing new Telepathy Connection Managers

- New connection managers are implemented as separated component and have
- their own process. Telepathy defines the D-Bus interfaces<sup>3</sup> that each Connection
- Manager (CM) needs to implement. This is known as the Telepathy Specifica-
- 78 tion.
- 79 The Connection Managers need to expose a bus name in D-Bus that begins
- with org. freedesktop. Telepathy. Connection Manager, for example, the telepathy-
- $_{81}$  gabble CM, has the org.freedesktop.Telepathy.ConnectionManager.gabble bus
- name to provide its XMPP protocol interfaces.
- A client that wants to talk to the available Connection Managers in the D-Bus
- Session bus needs to call D-Bus ListActivatableNames method and search for
- names with the returned prefix.
- The most important Interfaces that a Connection Manager needs to implement
- are ConnectionManager, Connection and Channel. The ConnectionManager
- handles creation and destruction of Connection object. A Connection object
- 89 represents a connected protocol session, such as a XMPP session. Within a
- <sup>90</sup> Connection many Channel objects can be created; they are used for communi-
- cation between the application and the server providing the protocol service.
- A Channel can represent many different types of communications such as files
- transfers, incoming and outcoming messages, contact search, etc.
- <sup>94</sup> Another important concept is the Handle<sup>4</sup>. It is basically a numeric ID to
- $_{95}$   $\,$  represent various protocol resources, such as contacts, chatrooms, contact lists
- 96 and user-defined groups.
- The Telepathy Developer's Manual<sup>5</sup> details how to use the Telepathy API and
- 98 thus gives many suggestions of how those should be implemented by a new
- 99 Connection Manager.
- 100 Studying the code of existing Connection Managers is informative when imple-
- menting a new one. Two good examples are telepathy-gabble<sup>6</sup> for the XMPP
- protocol or telepathy-rakia<sup>7</sup> for the SIP implementation.
- Those Connection Managers use Telepathy-GLib<sup>8</sup> as a framework to implement the Telepathy Specification. The Telepathy-GLib repository has a few exam-

<sup>&</sup>lt;sup>2</sup>https://01.org/ofono

<sup>&</sup>lt;sup>3</sup>http://telepathy.freedesktop.org/spec/

<sup>&</sup>lt;sup>4</sup>http://telepathy.freedesktop.org/doc/book/sect.basics.handles.html

<sup>&</sup>lt;sup>5</sup>http://telepathy.freedesktop.org/doc/book/

 $<sup>^{6} \</sup>rm http://cgit.freedesktop.org/telepathy/telepathy-gabble/$ 

<sup>&</sup>lt;sup>7</sup>http://cgit.freedesktop.org/telepathy/telepathy-rakia/

<sup>&</sup>lt;sup>8</sup>http://cgit.freedesktop.org/telepathy/telepathy-glib/

 $_{105}$  ples<sup>9</sup> of its usage.

106 It is strongly recommend to use Telepathy-GLib when implementing any new connection manager. The Telepathy-GLib service-side API is only available in C, but can also be access from other languages that can embed C, such as C++. This library is fully documented 10.

### 110 Looking inside the telepathy-rakia code

To start, a small design document can be found at docs/design.txt in telepathyrakia sources. However, some parts of it are outdated.

#### 113 Source files

114

115

117

118

120

121

125

126

127

129

130

131

132

133

135

136

137

- *src/telepathy-rakia.c*: this is the starting point of telepathy-rakia as it instantiates its *ConnectionManager*.
- src/sip-connection-manager.[ch]: defines the ConnectionManagerClass and requests the creation of a Protocol of type TpBaseProtocol.
- src/protocol.[ch]: defines the RakiaProtocolClass which creates the Tp-BaseProtocol object. The protocol is responsible for starting new Connections. The request arrives via D-Bus and arrives here through Telepathy-GLib.
- src/sip-connection.c: defines the RakiaConnectionClass which inherits from RakiaBaseConnectionClass. The latter inherits from TpBaseConnectionClass.
  - src/sip-connection-helpers./ch/: helper routines used by RakiaConnection
  - src/sip-connection-private.h: private structures for RakiaConnection
  - src/write-mgr-file.c: utility to produce manager files
    - rakia/base-connection.[ch]: base class for RakiaConnectionClass. It implements its parent, RakiaBaseConnectionClass
  - rakia/base-connection-sofia.[ch]: Implements a callback to handle events from the SIP stack.
  - rakia/text-manager.[ch]: defines RakiaTextManagerClass, to manage the RakiaTextChannel.
    - rakia/text-channel.[ch]: defines RakiaTextChannelClass. This is a Telepathy Channel.
      - rakia/media-manager.[ch]: defines RakiaMediaManagerClass. Handles the RakiaSipSession.

 $<sup>^9</sup>$ http://cgit.freedesktop.org/telepathy/telepathy-glib/tree/examples/README

<sup>&</sup>lt;sup>10</sup>http://telepathy.freedesktop.org/doc/telepathy-glib/

- rakia/sip-session.[ch]: defines RakiaSipSessionClass; it relates directly to the definition of Session in the SIP specification.
- rakia/call-channel.[ch]: defines RakiaCallChannelClass. The object is created when an incoming calls arrives or an outgoing call is placed. A RakiaCallChannel belongs to one RakiaSipSession.
- rakia/sip-media.[ch]: defines RakiaSipMediaClass. It is created immediately after a RakiaCallChannel is created. Can represent audio or video content.
  - rakia/call-content.[ch]: defines RakiaCallContentClass. The object is created for each new medium added. It relates directly to the Content definition in the Telepathy specification. It could be an audio or video Content, it is matched one-to-one with a RakiaSipMedia object.
  - rakia/call-stream.[ch]: defines the RakiaCallStreamClass. It could be an audio or video object. The object is created by RakiaCallContent.
  - rakia/codec-param-formats.[ch]: helper to setting codecs parameters.
    - rakia/connection-aliasing./ch/: defines function for aliasing Connections.
  - rakia/debug./ch/: debug helpers
- rakia/event-target.[ch]: helper to listen for events for a NUA handle (see NUA definition in sofia-sip documentation).
  - rakia/handles./ch/: helpers for Handles.
    - rakia/sofia-decls.h: some extra declaration
- rakia/util./ch/: utility functions.

#### 60 sofia-sip

138

139

140

141

142

146

148

150

151

152

154

157

158

sofia-sip<sup>11</sup> is a User-Agent library that implements the SIP protocol as described in IETF RFC 3261. It can be used for VoIP, IM, and many other real-time and person-to-person communication services. telepathy-rakia makes use of sofia-sip to implement SIP support into telepathy. sofia-sip has good documentation<sup>12</sup> on all concepts, events and APIs.

### 166 Connection Manager and creating connections

src/telepathy-rakia.c is the starting point of this Telepathy SIP service. Its main() function does some of the initial setup, including D-Bus and Logging and calls Telepathy-GLib's tp\_run\_connection\_manager() method. The callback passed to this method gets called and constructs a new Telepathy Connection-Manager GObject. The Connection Manager Factory is at src/sip-connection-manager.c.

<sup>&</sup>lt;sup>11</sup>http://sofia-sip.sourceforge.net/

<sup>12</sup> http://sofia-sip.sourceforge.net/refdocs/nua/

```
Once the Connection Manager Object construction is finalized, the creation of a
    SIP Protocol Object is triggered inside rakia_connection_manager_constructed()
    by calling rakia protocol new(). This function is defined in src/protocol.c.
    It creates a Protocol Object and adds the necessary infrastructure that a
    Connection Manager needs to manage the Protocol. In the Class Factory it
    is possible to see which methods are defined by this Class by looking at the
    TpBaseProtocolClass base_class var:
179
    base_class->get_parameters = get_parameters;
180
181
    base_class->new_connection = new_connection;
    base_class->normalize_contact = normalize_contact;
182
    base_class->identify_account = identify_account;
    base_class->get_interfaces = get_interfaces;
184
    base_class->get_connection_details = get_connection_details;
    base_class->dup_authentication_types = dup_authentication_types;
    Documentation on each method of this class can be found in the Telepathy-
187
    GLib documentation for TpBaseConnectionManager<sup>13</sup> and TpBaseProto-
    col<sup>14</sup>. The Protocol is bound to ConnectionManager through the method
189
    tp\_base\_connection\_manager\_add\_protocol() .
    The new_connection() method defined there is used to create a new Telepathy
    Connection when the NewConnection() method on org. freedesktop. Telepathy. ConnectionManager.rakia
192
    is called.
    The Telepathy Connection object is of type RakiaConnection, which inherits
194
    from RakiaBaseConnection, which in turn inherits from TpBaseConnection. The
    methods used by RakiaConnection can be seen at the RakiaConnectionClass
    and RakiaBaseConnectionClass initializations.
                                                    They are defined at src/sip-
    connection.c for the RakiaBaseConnectionClass:
198
    sip_class->create_handle = rakia_connection_create_nua_handle;
199
    sip_class->add_auth_handler =
    rakia_connection_add_auth_handler;
201
    and for the TpBaseConnectionClass:
202
    base_class->create_handle_repos = rakia_create_handle_repos;
203
    base_class->get_unique_connection_name = rakia_connection_unique_name;
204
    base_class->create_channel_managers = rakia_connection_create_channel_managers;
    base_class->create_channel_factories = NULL;
    base_class->disconnected = rakia_connection_disconnected;
207
    base_class->start_connecting = rakia_connection_start_connecting;
    base_class->shut_down = rakia_connection_shut_down;
209
    base_class->interfaces_always_present =
    interfaces_always_present;
```

 $<sup>^{13} \</sup>rm http://telepathy.freedesktop.org/doc/telepathy-glib/TpBaseConnectionManager.html <math display="inline">^{14} \rm http://telepathy.freedesktop.org/doc/telepathy-glib/telepathy-glib-base-protocol.html$ 

During the *TpBaseConnection* object construction the create\_channel\_managers
method is called. A *Channel* is an entity provided by a *Connection* to allow the
communication between the local *ConnectionManager* and the remote server
providing the service. A *Channel* can represent an incoming or outgoing IM
message, a file transfer, a video call, etc. Many *Channel*s can exist at a given
time.

#### 218 Channels and Calls

telepathy-rakia has two types of Channels: Text and Call. For TextChan-219 nels a RakiaTextManager objects is created. It inherits from TpChannelMan-220 TpChannelManager is a generic type used by all types of Channels. 221 See rakia/text-manager.c for the RakiaTextManagerClass definitions. When 222 constructed, in rakia text manager constructed(), the object sets the connection status changed cb callback to get notified about Connection status 224 changes. If the Connection status changes to Connected, the callback is acti-225 vated and the code sets yet another callback, rakia nua i message cb. This 226 callback is connected to nua-event from sofia-sip. This callback is responsible for managing an incoming message request from the remote server. 228

The callback then handles the message it receives through the *Connection* using the sofia-sip library. At the end of the function the following code can be found:

```
channel = rakia_text_manager_lookup_channel (fac, handle);
if (!channel)
channel = rakia_text_manager_new_channel (fac, handle, handle, NULL);
rakia_text_channel_receive (channel, sip, handle, text, len);
```

The RakiaTextManager tries to figure if an existing *Channel* for this message already exists, or if a new one needs to be created. Once the channel is found or created, RakiaTextManager is notified of the received message through rakia\_text\_channel\_receive() which creates a *TpMessage* to wrap the received message.

A similar process happens with the similar RakiaMediaManager which handles
SIP Sessions and Call Channels. The callback registered by RakiaMediaManager is rakia\_nua\_i\_invite\_cb(), in rakia/media-manager.c, it then can get
notified of incoming invites to create a SIP Session. Once the callback is activated, which means when an incoming request to create a SIP Session arrives,
a new RakiaSipSession is created. Outgoing requests to create a SIP session
RakiaSipSession are initiated on the telepathy-rakia side through the exposed
D-Bus interface. The request comes from the TpChannelManager object and is
created by rakia\_media\_manager\_requestotron() in the end of its call chain:

```
249  static void
250  channel_manager_iface_init (gpointer g_iface, gpointer iface_data)
251  {
252    TpChannelManagerIface *iface = g_iface;
```

```
iface->foreach_channel = rakia_media_manager_foreach_channel;
253
254
       iface->type_foreach_channel_class = rakia_media_manager_type_foreach_channel_class;
        iface->request channel = rakia media manager request channel;
255
        iface->create_channel = rakia_media_manager_create_channel;
        iface->ensure_channel = rakia_media_manager_ensure_channel;
257
258
    Here in channel manager_iface init(), telepathy-rakia sets which method it
    wants to be called when the D-Bus methods 15 exposed by Telepathy-GLib are
260
    called. These functions handle Channel creation; however, they must first create
261
    a SIP Session before creating the Channel itself. The RakiaSipSession object
262
    will handle the Channels between the remote server and telepathy-rakia.
    In the incoming path besides of creating a new SIP session the rakia nua i invite cb
264
    callback also sets a new callback incoming call cb, that as it name says get
265
    called when a new call arrives.
    CallChannels, implemented as RakiaCallChannel in telepathy-rakia, are then
267
    created once this callback is activated or, for outgoing call channels requests,
268
    just after the RakiaSipSession is created. See the calls to new_call_channel()
269
    inside rakia/media-manager.c for more details.
270
    If RakiaCallChannel constructed was requested by the local user up two
    new media streams would be created and added to it; the media can be
272
    audio or video. The media streams, known as a RakiaSipMedia object, is
    either created by the CallChannel constructed method if InitialAudio 16 or
    InitialVideo<sup>17</sup> is passed or by a later call to AddContent() on the D-Bus
275
    interface org. freedesktop. Telepathy. Channel. Type. Call 1.
276
    The creation of a Content object adds a "m=" line in the SDP in the SIP
277
    message body. Refer to the RFC 3261 specification.
278
    The last important concept is a CallStream, implemented here as Rakia Call-
279
    Stream. A CallStream represents either a video or an audio stream to one specific
280
    remote participant, and is created through rakia call content add stream()
281
    every time a new Content object is created. In telepathy-rakia each Content
282
    object only has only one Stream because only one-to-one calls are supported.
283
```

### Writing new Folks backends

The Folks documentation<sup>18</sup> on backends is fairly extensive and can help quite a lot when writing a new backend. Each backend should provide a subclass of Folks.Backend<sup>19</sup>.

<sup>&</sup>lt;sup>15</sup>http://telepathy.freedesktop.org/spec/Connection\_Interface\_Requests.html

 $<sup>^{16} \</sup>rm http://telepathy.freedesktop.org/spec/Channel\_Type\_Call.html\#Property:InitialAudio$ 

 $<sup>^{17}</sup> http://telepathy.freedesktop.org/spec/Channel\_Type\_Call.html\#Property:InitialVideorem.$ 

<sup>&</sup>lt;sup>18</sup>https://wiki.gnome.org/Projects/Folks

<sup>&</sup>lt;sup>19</sup>http://telepathy.freedesktop.org/doc/folks/vala/Folks.Backend.html

The same documentation can be found in the sources in the file folks/backend.vala.
The evolution-data-server (EDS) backend will be used as example here due it is extensive documentation. The EDS subclass for Folks.Backend is defined in backend/eds/eds-backend.vala in the sources.

A backend also needs to implement the Folks.Persona<sup>20</sup> and Folks.PersonaStore<sup>21</sup> subclassess. For EDS those are Edsf.Persona<sup>22</sup> and Edsf.PersonaStore<sup>23</sup>, which can also be seen in the sources in backends/eds/lib/edsf-persona.vala and backends/eds/lib/edsf-persona-store.vala, respectively.

Persona is the representation of a single contact in a given backend, they are stored by a PersonaStore. One backend may have many PersonaStores if they happen to have different sources of contacts. For instance, each EDS address book would have an associated PersonaStore to it. Personas from different Backends that represent the same physical person are aggregated together by Folks core as a Individual<sup>24</sup>.

The Telepathy backend also serves as a good example. As the EDS backend, it is well-implemented and documented.

 $<sup>^{20} \</sup>rm http://telepathy.freedesktop.org/doc/folks/vala/Folks.Persona.html$ 

 $<sup>^{21} \</sup>rm http://telepathy.freedesktop.org/doc/folks/vala/Folks.PersonaStore.html$ 

<sup>&</sup>lt;sup>22</sup>http://telepathy.freedesktop.org/doc/folks-eds/vala/Edsf.Persona.html

<sup>&</sup>lt;sup>23</sup>http://telepathy.freedesktop.org/doc/folks-eds/vala/Edsf.PersonaStore.html

 $<sup>^{24} \</sup>rm http://telepathy.freedesktop.org/doc/folks/vala/Folks.Individual.html$